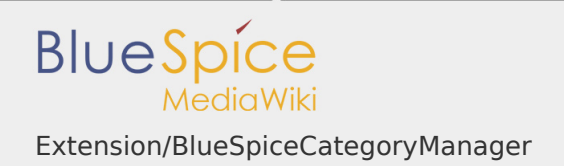

# Contents

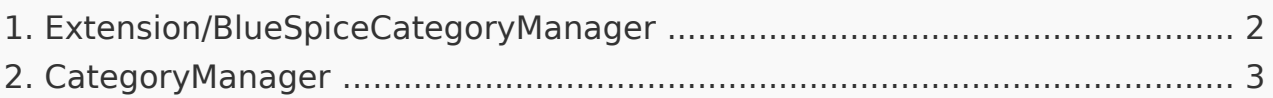

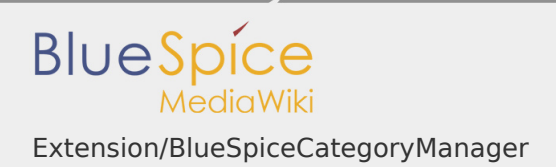

## <span id="page-1-0"></span>Extension/BlueSpiceCategoryManager

BlueSpiceBookshelf - Error

The provided source article ("Book:User manual 3.1 - incomplete draft") does not exist.

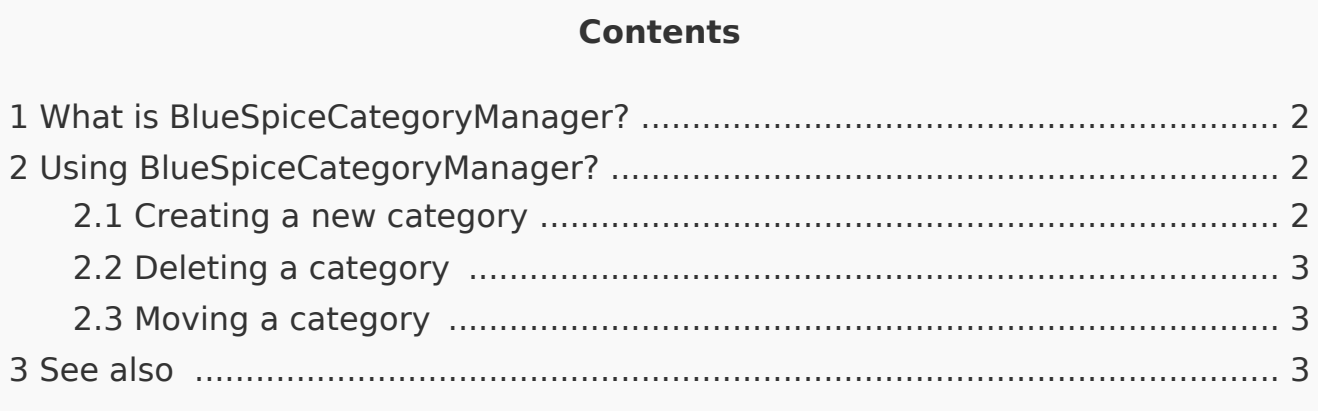

<span id="page-1-1"></span>What is BlueSpiceCategoryManager?

**BlueSpiceCategoryManager** is a special page. It provides a user interface for managing categories on the wiki.

<span id="page-1-2"></span>Using BlueSpiceCategoryManager?

BlueSpiceCategoryManager can be located in "Global settings" in left navigation, under section "Management".

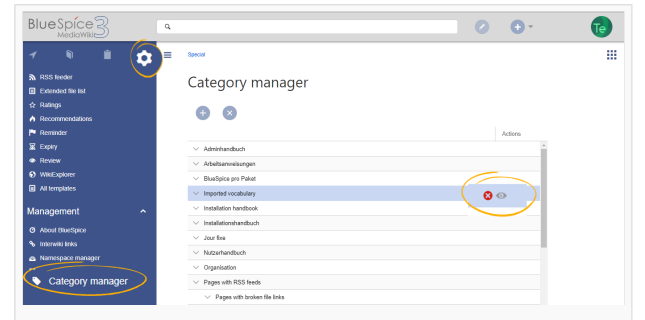

#### <span id="page-1-3"></span>Creating a new category

New categories can be created by clicking "Plus" button. This will open a dialog, that will, after entering category name, create the category.

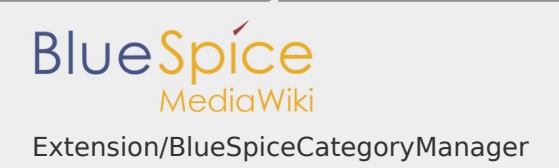

<span id="page-2-1"></span>Deleting a category

Category can be deleted by:

- **I** selecting a category and clicking delete button above the category list
- I clicking delete button inside the category line in the list once the category is selected

<span id="page-2-2"></span>Moving a category

Order of categories can be changed by dragging and droping categories in the list. This is achieved by clicking and, while holding down the mouse button, dragging the category up or down.

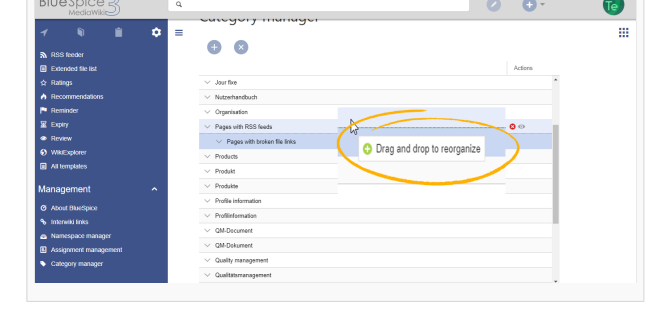

In this way, category hierarchy can also be changed. By droping

a cetegory over another category (instead of in between two categories) will create a subcategory of a category over which it was droped.

<span id="page-2-3"></span>See also

[Reference page](#page-2-0) for this extension

<span id="page-2-0"></span>Extension/BlueSpiceCategoryManager

BlueSpiceBookshelf - Error

The provided source article ("Book:User manual 3.1 - incomplete draft") does not exist.

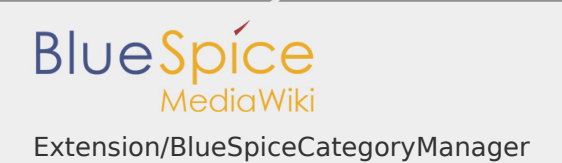

### **Contents**

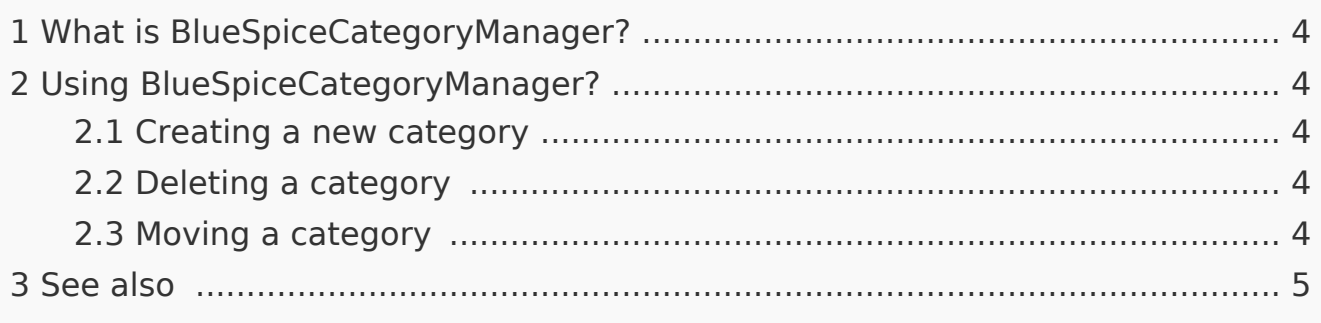

<span id="page-3-0"></span>What is BlueSpiceCategoryManager?

**BlueSpiceCategoryManager** is a special page. It provides a user interface for managing categories on the wiki.

<span id="page-3-1"></span>Using BlueSpiceCategoryManager?

BlueSpiceCategoryManager can be located in "Global settings" in left navigation, under section "Management".

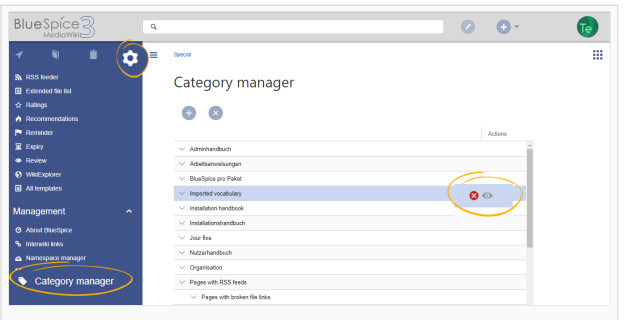

#### <span id="page-3-2"></span>Creating a new category

New categories can be created by clicking "Plus" button. This will open a dialog, that will, after entering category name, create the category.

<span id="page-3-3"></span>Deleting a category

Category can be deleted by:

- **I** selecting a category and clicking delete button above the category list
- I clicking delete button inside the category line in the list once the category is selected

<span id="page-3-4"></span>Moving a category

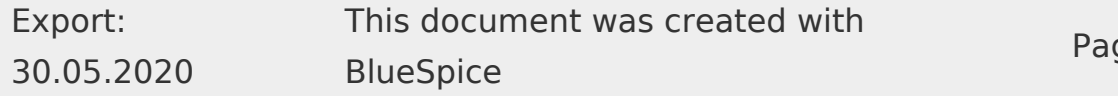

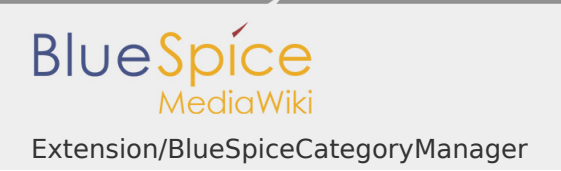

Order of categories can be changed by dragging and droping categories in the list. This is achieved by clicking and, while holding down the mouse button, dragging the category up or down.

In this way, category hierarchy can also be changed. By droping

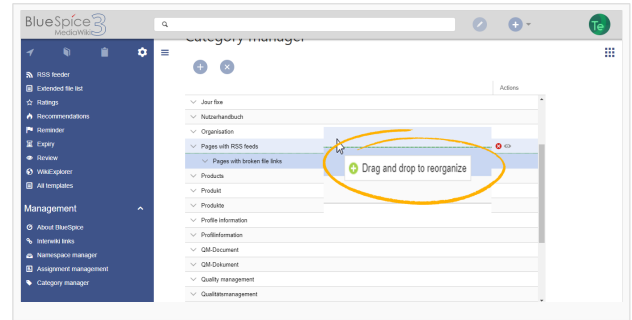

a cetegory over another category (instead of in between two categories) will create a subcategory of a category over which it was droped.

<span id="page-4-0"></span>See also

[Reference page](#page-2-0) for this extension